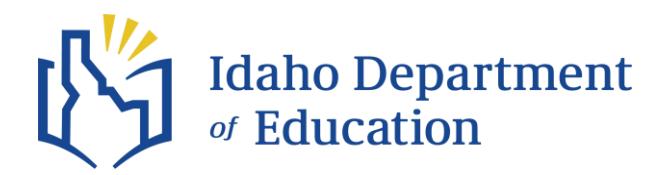

## **HOW DO I ADD AN ENDORSEMENT TO A CURRENT, VALID IDAHO TEACHING CREDENTIAL?**

You cannot add an endorsement to an Idaho credential by just passing a test (Praxis or other) or earning a degree in a subject area.

One way to add an endorsement is to contact an advisor at the College of Education of an Idaho University that offers a state-approved *[teacher certificate program](https://boardofed.idaho.gov/wp-content/uploads/2023/10/Approved-Idaho-Educator-Preparation-Programs-by-Institution.xlsx)* in that endorsement area. The advisor would let you know what coursework/testing/etc. isrequired to add the endorsement, and once you complete those requirements, the endorsement could be added.

However, if an Idaho school wants to hire you to teach a subject or subjects for which you are not endorsed, the school district could apply for a[n Alternative Authorization](https://www.sde.idaho.gov/cert-psc/cert/apply/alt-auth.html) – *Teacher to New Endorsement – Option III* for the endorsement area(s). Then, with one year of successful mentored teaching during the validity period of the Alternative Authorization certification, and passage of the appropriate content assessment(s), the endorsement could be added without having to work with the College of Education of a university.

An application for revision can be submitted upon completion of endorsement requirements. Revision [of an Idaho Certificate](https://www.sde.idaho.gov/cert-psc/cert/apply/revision.html)